## **Sisukord**

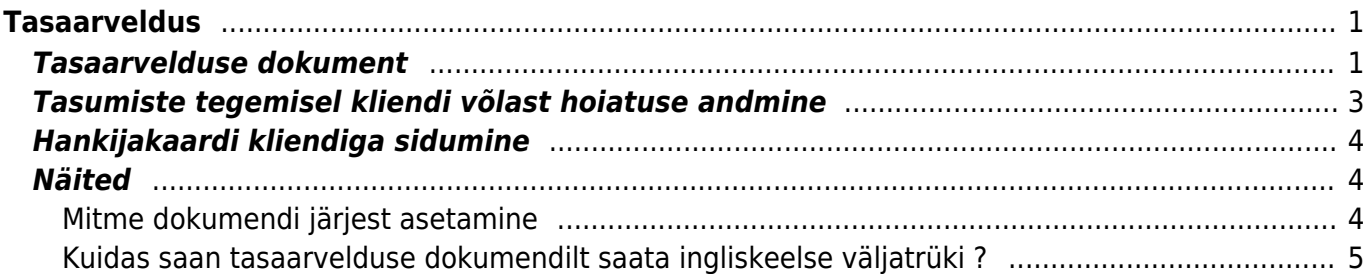

# <span id="page-2-0"></span>**Tasaarveldus**

# <span id="page-2-1"></span>**Tasaarvelduse dokument**

▲ Tasaarveldamist ei teostata, kui hankija kaardil ei ole hankija seotud kliendiga. Reegel kehtib ka siis kui hankija ja klient on sama registreerimisnumbriga !

Tasaarvelduse dokument asub Raamat > Dokumendid > Tasaarveldus.

Tasaarvelduse dokument on mõeldud sama kliendi ja hankija saldoga arvete ja saldoga ostuarvete vahel tasaarvelduste tegemiseks. Tasaarveldustesse saab kaasata ka ettemaksude saldosid, kui see peaks vajalik olema. Selleks, et tasaarveldust oleks mugav teha tuleks kõigepealt hankija kaardil ära täita lahter Klient, et hankija ja klient oleksid omavahel seotud.

Uue tasaarvelduse dokumendi loomisel on selle päises järgmised väljad:

- **Number** tekib seeriad seadistusele vastavalt
- **Aeg** dokumendi kuupäev
- **Kasutaja** dokumendi koostaja
- **Kommentaar** dokumendi kommentaar
- **Kliendikood** klient, kelle müügiarveid on vaja tasaarveldada. Kui hankija kaardil on täidetud väli Klient, siis ei pea tasaarvelduse dokumendi päises klienti täitma, vaid see täidetakse automaatselt hankija välja täitmisel
- **Hankija kood** hankija, kelle ostuarveid on vaja tasaarveldada
- **Nimi** hankija nimi, täidetakse hankija asetamisel dokumendile
- **Ostuarvete summa** arvutatakse kokku dokumendi ridadelt ostuarvete summa
- **Müügiarvete summa** arvutatakse kokku dokumendi ridadelt müügiarvete summa
- **Vahe** näitab ostuarvete ja müügiarvete summade erinevust

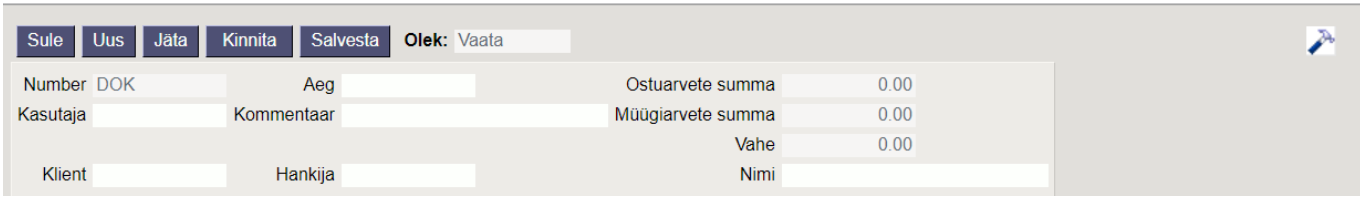

Dokumendi ridadel on esimese nupu all tulbad:

- **Ostuarve** ostuarve nr, asetatakse numbri sisestamise või otsingu kaudu
- **Hankija arve** hankija arve nr ostuarvelt, täidetakse ostuarve asetamisel automaatselt
- **Müügiarve** arve nr, asetatakse numbri sisestamise või otsingu kaudu
- **Summa ost** tasaarveldusele sisestatud ostuarvete saldode summad. Asetamisel täidetakse see lahter dokumendi saldoga, mille võib käsitsi ise üle kirjutada, aga ei ole lubatud kirjutada suuremat summat, kui on dokumendi saldo.
- **Summa müük** tasaarveldusele sisestatud müügiarvete saldode summad. Asetamisel täidetakse see lahter dokumendi saldoga, mille võib käsitsi ise üle kirjutada, aga ei ole lubatud kirjutada suuremat summat, kui on dokumendi saldo.
- **Valuuta** tasaarveldatava ostu-/müügiarve valuuta
- **Kurss** tasaarvelduse dokumendi kuupäevaga vastava rea valuuta kurss
- **Objekt** võetakse tasaarveldusse valitud dokumentide päistest, ei ole muudetav
- **Projekt** võetakse tasaarveldusse valitud dokumentide päistest, ei ole muudetav
- **Baas** arvutatakse rea summa baasvaluutas väljal kurss oleva väärtuse alusel

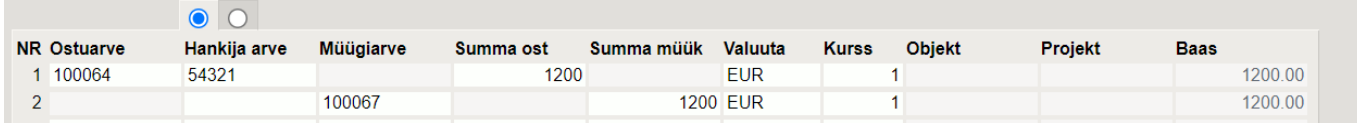

Dokumendi ridade teise nupu all on näidatud täiendavad tulbad valuutakursi erinevustest tekkivate kursivahede kohta:

- **Algdok kurss** näitab vastava rea algdokumendi kurssi
- **Summa alg** näitab vastava rea summat baasvaluutas, ehk vastava rea summa valuutas korrutatud Algdok kurss välja sisuga
- **Kursivahe** näitab vahet Baas miinus Summa alg

![](_page_3_Picture_101.jpeg)

Dokumendi päisesse arvutatakse ridadelt kokku ostuarvete ja müügiarvete summad ning nende vahe. Üldjuhul tuleb tasaarvelduse dokumendi ridadele sisestada summad nii, et päises oleks vahe null.

Kui dokumendi ridadel on dokumendid ainult EUR valuutas (ehk baasvaluutas), siis sellisel juhul arvutatakse päisesse kokku summad ainult eurodes. Juhul kui tasaarvelduse dokumendi ridadel on dokumente ka teises valuutas, siis tekivad päisesse baasvaluuta summade kõrvale täiendavad tulbad vastavas valuutas kokku summade näitamiseks.

![](_page_3_Picture_102.jpeg)

Tasaarvelduse dokumendi kinnitamisel tekib finantskanne vastavalt tasaarveldusele kantud ostuarvete ja müügiarvete päiste finantskontodele nagu oleks tehtud tasumise/laekumise kanne. Mingit vahekontot ei ole vaja kasutada. Juhul, kui tasaarveldusse on lisatud ka ettemaksude saldosid, siis konteeritakse need analoogselt laekumistel või tasumistel ettemaksude kinni kandmisele. Ridadelt tekkivad kursivahed konteeritakse süsteemiseadistustes määratud kontole "Valuuta kahjum/tulem". Juhul kui tasaarvelduse dokumendi päises jääb üles "Vahe" väljale nullist erinev summa, siis see vahe konteeritakse süsteemiseadistustes määratud kontole "Kokkuleppeline lisatulu".

3 50921

4 50921

![](_page_4_Picture_74.jpeg)

Kui on vaja Tasaarvelduse dokumenti trükkida või e-postiga saata, siis on vaja luua vastav trükivorm. Seejärel saab seda dokumenti trükkida või saata e-postiga dokumendi päises olevate nuppude kaudu. Samuti saab Tasaarvelduse külge laadida manuseid.

190.29

117.37

1000

1000

![](_page_4_Picture_75.jpeg)

#### <span id="page-4-0"></span>**Tasumiste tegemisel kliendi võlast hoiatuse andmine**

Selleks, et vältida olukordasid, kus hankijale tasutakse ostuarve eest, kui samal ajal see hankija on kliendina teile ka ise võlgu, on lisatud täiendav süsteemiseadistus Tasumise seadistuste blokis: Hoiatab tasumisel kliendi laekumata arvetest EI/JAH. See seadistus on soovitav panna JAH.

![](_page_4_Picture_76.jpeg)

Valuuta kahjum/tulem

Valuuta kahjum/tulem

Kui see seadistus on JAH peal, siis hankija arve tasumisele asetamisel (k.a. Tasumisennustuse aruande kaudu), kuvatakse ekraanile alljärgnev hoiatus ning kasutaja saab seejärel otsustada, kas ta ikka tahab seda tasumist teha või soovib teha hoopis tasaarvelduse.

![](_page_5_Picture_39.jpeg)

## <span id="page-5-0"></span>**Hankijakaardi kliendiga sidumine**

![](_page_5_Picture_40.jpeg)

### <span id="page-5-1"></span>**Näited**

#### <span id="page-5-2"></span>**Mitme dokumendi järjest asetamine**

Selleks et mitu ostu- või müügiarvet järjest tasaarvelduse dokumendile saaks asetada peab olema ostu- ja müügiarvete lehitsejas täidetud seadistus - **Mitme kirje asetamine (aken ei sulgu)**.

Salvesta vaade Seaded **Arved** Seaded  $\equiv \equiv \equiv$  Ridu:  $20$  $\rightarrow$ AVA Number Isiklik **NUMBER KLIENT** Müüja **AEG Sisekom**  $\bullet$ Mitme kirje asetamine (aken ei sulgu)  $59$  $\circ$  $\circ$  $\Omega$  $\mathbb{R}$   $\alpha$  $\bigcirc$ Päis on lukus  $\bullet$ Kiirasetaja rakendub automaatselt (väljal 100098 01.12.2021  $59$ **SUPER** kiriutades) 100094 01.10.2021 59 SUPER Väljad, mille filtreerimisel otsitakse otsest 01.12.2021 100093 59 JANE (mitte osalist) vastavust  $\bigcirc$ number (ka sündmuse kood) 29.09.2021 14:38:46 59 **JANF** 100092  $\bigcirc$ kood (va sündmuse kood)  $\bigcirc$ 100091 01.10.2021 JANE 59 allsüsteemi kaardid (müüja, projekt, ladu, hinnavalem jne) 100088 01.05.2022 59 JANE 5 Taasta algseaded Salvesta

Mitme dokumendi asetaja töötab tasaarvelduse dokumendil ainult siis kui kliendi ja hankija kood on täidetud.

| $\Box$ <<: Tasaarveldus $_{12}$ - Google Chrome                                                    |              |                    |                   |                  |                      |                    |               |                |             |            |
|----------------------------------------------------------------------------------------------------|--------------|--------------------|-------------------|------------------|----------------------|--------------------|---------------|----------------|-------------|------------|
| yfin tasaarveldus.asp?number=100006&clr1=1<br>i login.directo.ee/ocra_directo                      |              |                    |                   |                  |                      |                    |               |                |             |            |
| Jäta<br>Sule Uus                                                                                   | Koopia       | Kinnita<br>Kustuta | Salvesta          | O<br>F<br>Trüki  | $<< \blacksquare$ >> | <b>Olek: Vaata</b> |               |                |             | y          |
| <b>Number 100006</b>                                                                               |              | Aeg 01.12.2021     |                   | Ostuarvete summa |                      | $-600.00$          |               |                |             |            |
| Kasutaja                                                                                           | Kommentaar   |                    | Müügiarvete summa |                  |                      | 0.00               |               |                |             |            |
|                                                                                                    |              |                    |                   |                  | Vahe                 | $-600.00$          |               |                |             |            |
| Hankija 1012<br>Klient <sup>59</sup><br>Nimi Osaühing Directo                                      |              |                    |                   |                  |                      |                    |               |                |             |            |
| Viimati muutis: JANE 06.12.2021 8:33:54                                                            |              |                    |                   |                  |                      |                    |               |                |             |            |
| Mitme dokumendi asetaja töötab ainult siis kui kliendi ja hankija kood on täidetud.<br>$\bullet$ 0 |              |                    |                   |                  |                      |                    |               |                |             |            |
| <b>NR Ostuarve</b>                                                                                 | Hankija arve | <b>Müügiarve</b>   | Summa ost         | Summa müük       | <b>Valuuta</b>       | <b>Kurss</b>       | <b>Objekt</b> | <b>Projekt</b> | <b>Baas</b> |            |
| 1 100097                                                                                           | 222          |                    | $-1200$           |                  | <b>EUR</b>           |                    |               |                |             | $-1200.00$ |
| 2 100096                                                                                           | 333          |                    | 600               |                  | <b>EUR</b>           |                    |               |                |             | 600.00     |

#### <span id="page-6-0"></span>**Kuidas saan tasaarvelduse dokumendilt saata ingliskeelse väljatrüki ?**

Väljatrüki nupule vajutades saab saata vastava väljatrüki, mida on vaja saata. Siin ei tööta keeletundlikkus s.t. ei piisa kui hankijal on ENG keel märgitud hankija kaardile - automaatselt ENG väljatrükki ei saa saata.

Loo Väljatrükkide häälestamine →Tasaarveldused eesti ja ingliskeelsed väljatrükid ning soovitud väljatrükid lisa Tasaarvelduse dokumendile - lisa **Nupud**.

![](_page_6_Picture_176.jpeg)

Väljatrükkide nupud ilmuvad nähtavale kinnitatud dokumendil.

![](_page_7_Picture_39.jpeg)

From: <https://wiki.directo.ee/> - **Directo Help**

Permanent link: **[https://wiki.directo.ee/et/fin\\_tasaarveldus?rev=1651085336](https://wiki.directo.ee/et/fin_tasaarveldus?rev=1651085336)**

Last update: **2022/04/27 21:48**